### **ASK Proxima**

# **A3100 A3200 A3300** Quick Start

**For English, see fold-out poster**

**Guide de Démarrage Rapide Schnellstart-Anleitung Guía de Inicio Rápido Guida di Consultazione Rapida Snelstartgids Guia de Início Rápido Snabbstarthandbok Краткое руководство** 빠른 시작 안내서 快聶入门指南

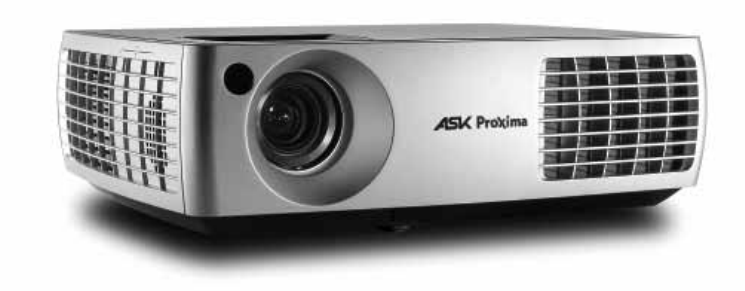

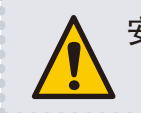

安装投影机前请先阅读安全说明手册。

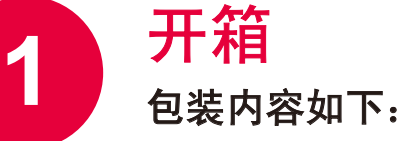

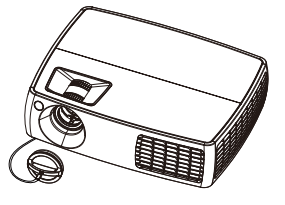

投影机及镜头盖 医神经器

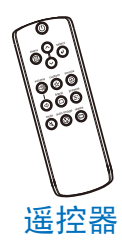

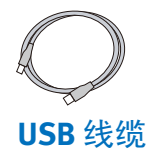

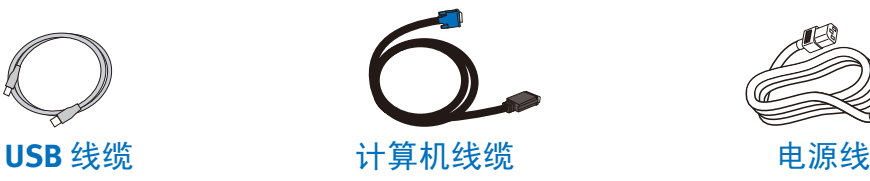

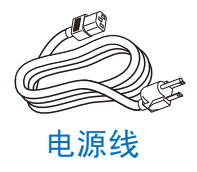

请保留纸箱和包装。

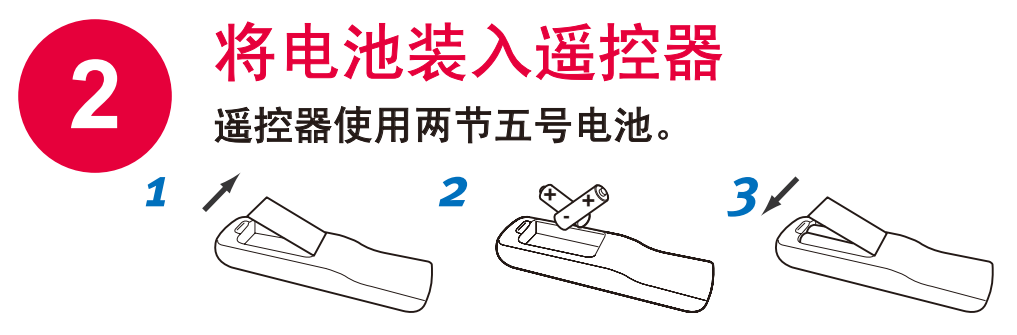

请按符合环保要求的方式处理电池。

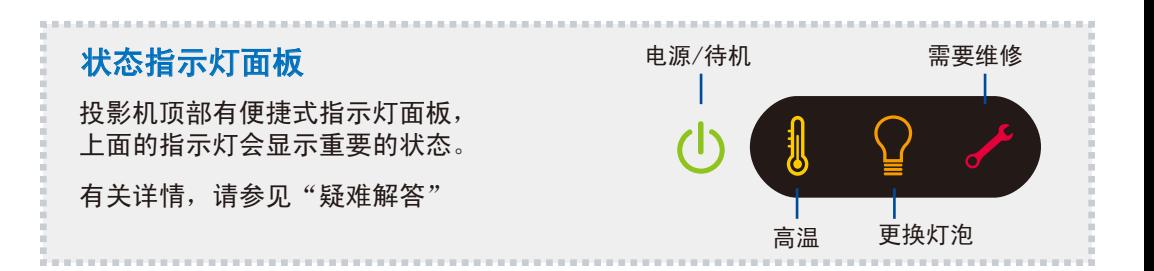

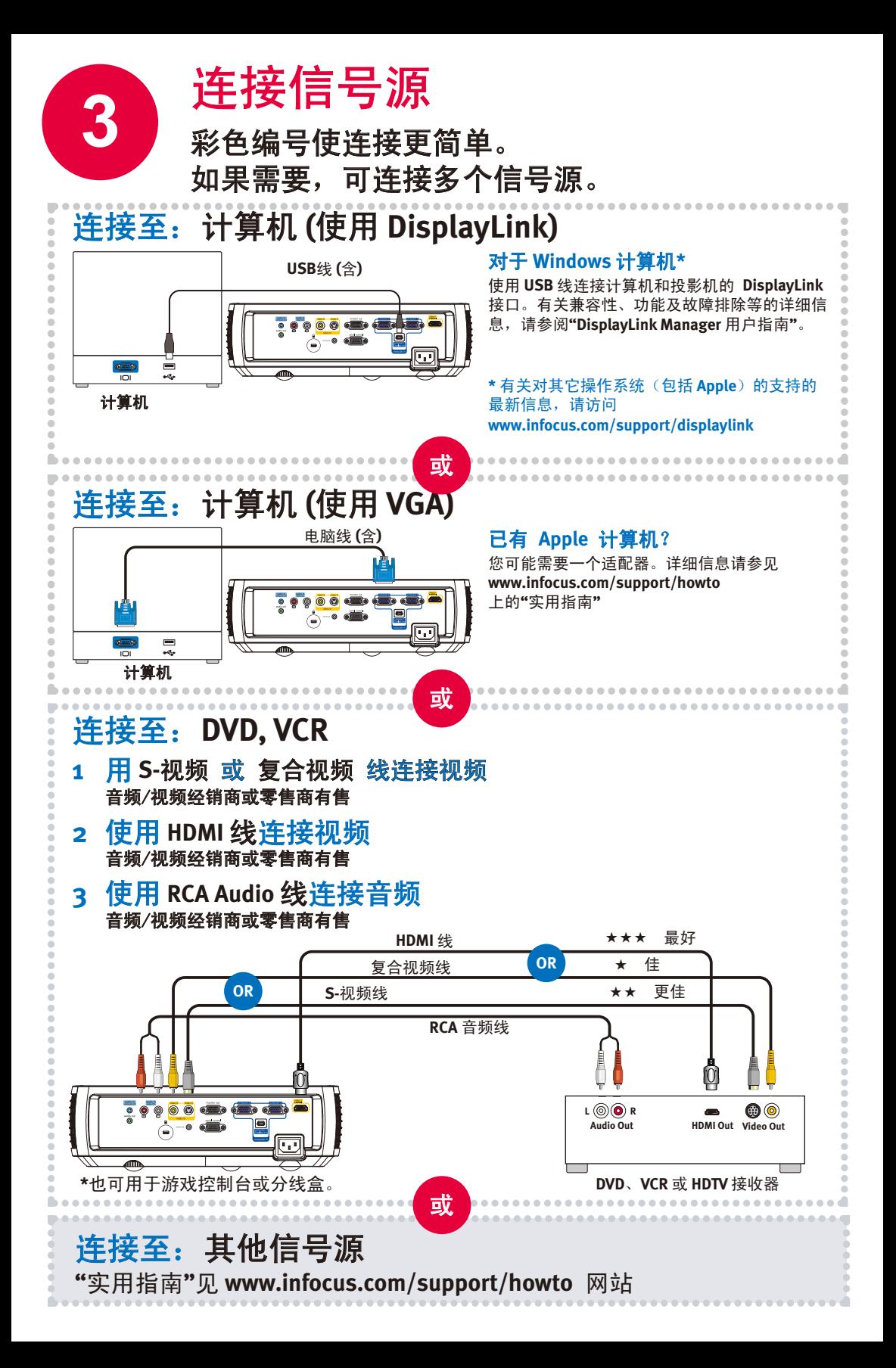

## **4** 打开投影机和信号源

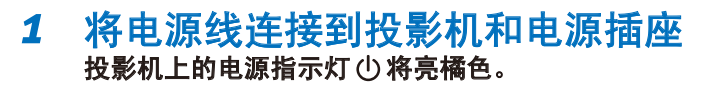

*2* 取下镜盖

#### *3* 打开投影机

按下投影机或遥控器上的 **power** 按钮 电源指示灯将开始闪绿灯。

### *4* 等待灯泡预热

几秒钟后,电源指示灯会停止闪烁,变为绿色。 灯泡达到最高亮度可能需要一分钟。

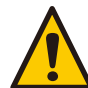

i:投影机开启时请勿**]** 

### *5* 打开计算机或其他信号源

如果计算机连接到 **DisplayLink** 接口,请按照计算机屏幕上的 说明进行操作。否则,可能需要按特定的组合键以激活笔记 本电脑的外部视频端口。对于多数笔记本电脑,是在按标有 **CRT/LCD**、**LCD/VGA**、

显示器图标 或类似按键的同时按住 **FN** 键。 常用型号的按键组合

**Apple F7 Gateway Fn+F3 or Fn+F4 IBM ThinkPad Fn+F7 Dell Fn+F8 HP/Compaq Fn+F4 or Fn+F6 Toshiba Fn+F5 Fujitsu Fn+F10 Sony Fn+F7**

完整的笔记本电脑激活图见 **www.infocus.com/support** 网站

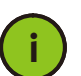

重要提示:如果仍无视频,请重新启动电脑**(**首先确认 **i** 电脑和投影机是否已连接并且投影机已开机**)**。

### *6* 可按需要更换信号源

如果需要,按投影机或遥控器上的 **source** 按钮查看信号源。 可能需要多按几次。

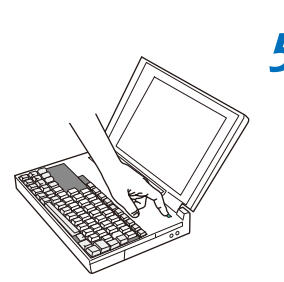

**5-10 sec.**

(1)

**source**

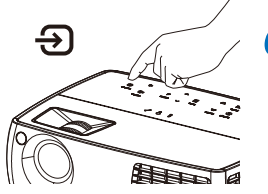

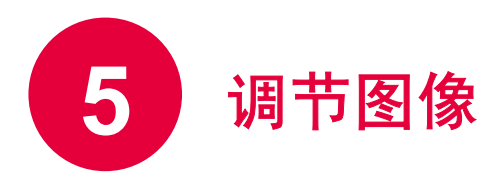

*1* 高度

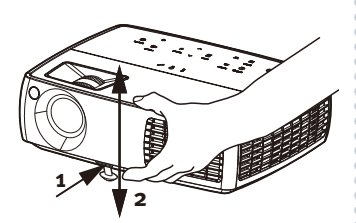

*1* 按住投影机正面下方的释放按钮。

- *2* 将投影机正面抬起至所需高度。
- *3* 松开按钮。

*2* **Keystone**

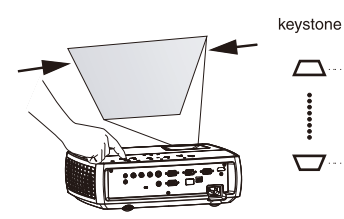

按 **keystone** 按钮将图像调整为方 形。

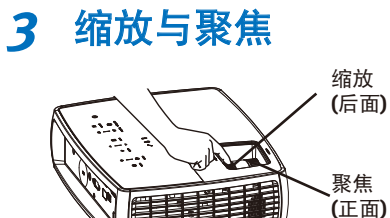

先调节缩放,然后将图像正中聚 焦。

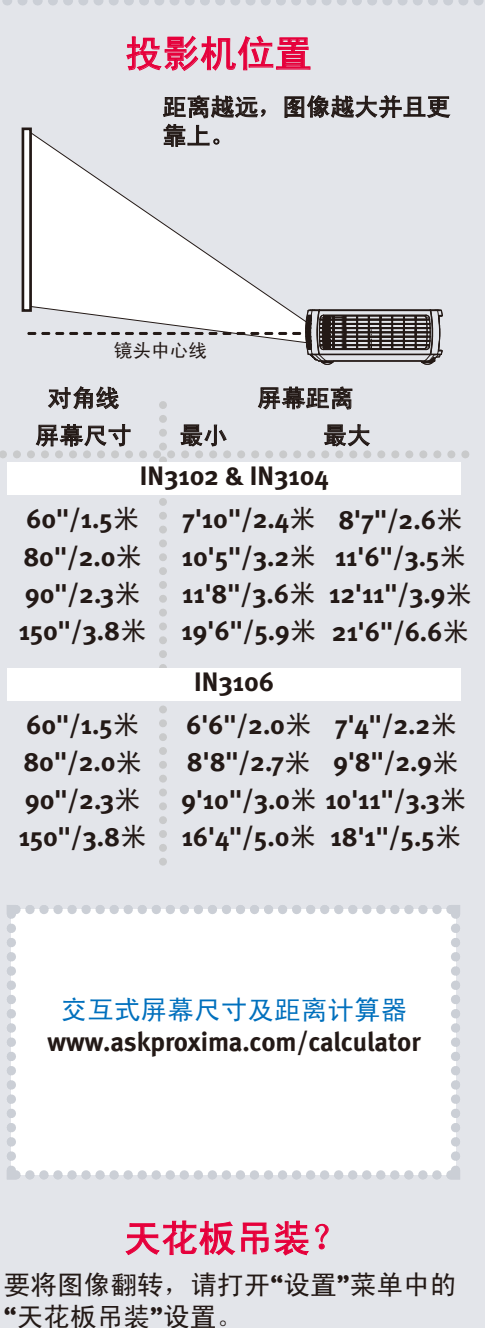

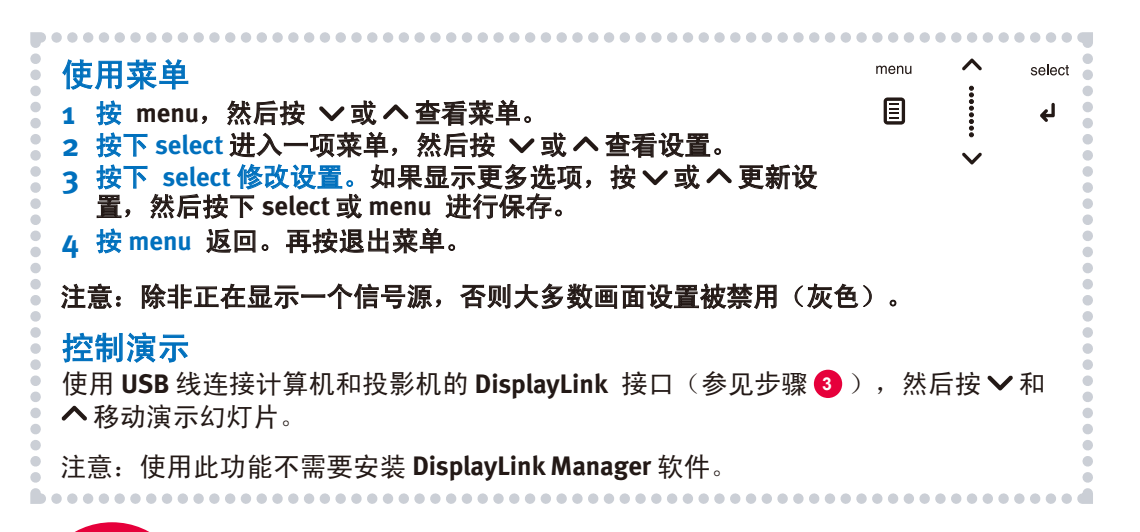

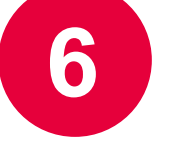

(l)

**7**

# 关闭投影机

### 按下电源键

风扇对灯泡进行冷却时投影机上的电源指示灯将闪烁。 如果需要拔下投影机插头,请先等待风扇停止转动并且电源 指示灯由闪烁变为常亮。

注意:电源指示灯闪烁时,按投影机和遥控器上的任何按钮 均不起作用。

### 产品注册

激活您的保修,确保可享受服务和支持。 获取关于免费产品更新的特别优惠和通知。

### *1* 请记下投影机的序列号

该号印在投影机背后的标签上。注册 **(**和联系支持人员**)** 时需要用到该号。

序列号:

*2* 至 **www.askproxima.com/register** 注册

### 可选:阅读**"**参考指南**"**

### 可至 **www.askproxima.com/support** 下载

**"**参考指南**"**以多种语言提供。介绍高级设置和操作,包括灯泡更换和说明。

### 疑难解答

### 如果无图像或图像为空白

 $\mathcal{L}$ 如果电源指示灯不亮,请检查电源线是否连接并且插在通电的电源插座上。 如果电源指示灯显示黄色且不闪烁,请按电源指示灯(或按遥控器上的电源 键)。

检查视频信号源和视频线。确认视频信号源 **(**计算机、**DVD** 机、**VCR** 等**)**已打开 且线缆已牢牢连接在信号源和投影机之间。

如果使用 **DisplayLink**(而不是 **VGA**)连接计算机,请参阅 **DisplayLink Manager**  用户指南以了解更多故障排除信息。

确认计算机的视频端口已启用。按组合键,激活笔记本电脑的外接视频端口**(**见 第 **<sup>4</sup>** 步**)**。如果仍无图像,请重新启动笔记本电脑。

**source**

ு

按下 **source** 按钮。可能需要多按几次才能查看到正确的信号源。 auto image

按 **auto Image** 按钮。 G,

### 如果显示**"**信号超出范围**"**,或图像质量不佳

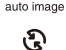

按 **auto Image** 按钮。 如果不起作用(且信号源为计算机), 请降低计算机的显示分辨率或垂直刷新率。

### 如果更换灯泡指示灯亮

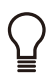

⇒

关闭投影机,等待至少一分钟再重新开机。如果更换灯泡指示灯再次亮起,则说 明灯泡需要更换。有关灯泡更换说明,请参见 **www.askproxima.com/support**。 仅 **InFocus** 灯泡经测试可用于本投影机。

### 如果高温指示灯亮

关闭投影机,移开旁边会堵塞通风口的任何物品。让投影机保持关机至少一分 钟,使其冷却后再重新开启。重要提示:在高温下连续使用投影机会缩短灯泡 和/或投影机的使用寿命。

#### 如果需要维修指示灯亮

关闭投影机,等待至少一分钟再重新开机。 如果维修指示灯再次亮起, 则说明灯泡需要维修。 维修联系信息如下。

#### 更多疑难解答选项见"参考指南"

可至 **www.askproxima.com/support**下载

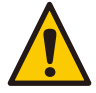

警告:在极少数情况下,灯泡会破裂,碎片可能会从投影机中弹出。 投影机处于开启状态时,请勿靠近投影机下方和四周的区域。 详细信息请参见安全说明手册。

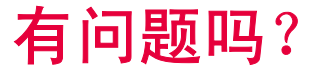

### 有问题吗? 我们随时为您提供帮助! 请访问:

#### **www.askproxima.com/support**

我们随时为您新购买的产品提供支持。我们可帮助您**…**

- 确定屏幕尺寸
- 提供其他语言的文件
- 连接信号源 **(TV**、**DVD**、线缆**/**卫星、游戏等**)**
- 选购附件
- 提供产品保修保护计划

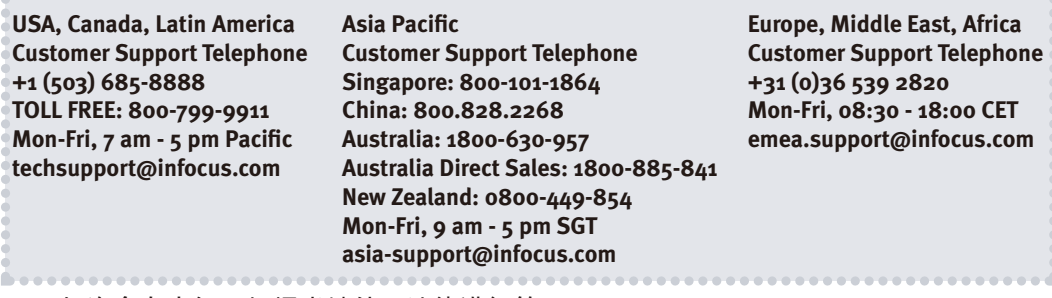

汞 **—** 灯泡含有水银。根据当地处理法律进行管理。

#### 请参见 **www.lamprecycle.org**

符合性声明

制造商:**InFocus Corporation, 27500 SW Parkway Ave. Wilsonville, Oregon 97070-8238 USA** 欧洲办事处:**Louis Armstrongweg 110, 1311 RL Almere, The Netherlands** 我们基于独立承担责任的原因,特此声明,本投影机符合下列指示和规范:**EMC** 指令 **2004/108/EC, EMC: EN 55022, EN 55024, EN 61000-3-2, EN 61000-3-3** 低电压指令**2006/95/EC** 安全:**IEC 60950-1:1st :**第 **1** 版。

#### 商标

**DisplayLink** 是 **DisplayLink Corporation** 的商标。

**Apple**、**Macintosh** 和 **PowerBook** 是苹果电脑公司的商标或注册商标。**IBM** 是国际商用机器公司的商标或注册商标。

**Microsoft**、**PowerPoint** 和 **Windows** 是微软公司的商标或注册商标。 **Adobe** 和 **Acrobat** 是 **Adobe Systems Incorporated** 公司的商 标或注册商标。

**DLP®** 和 **DLP** 标志是**Texas Instruments** 公司的注册商标,**BrilliantColor™** 是**Texas Instruments** 公司的商标。 **InFocus**、**In Focus** 和 **INFOCUS (**美术化**)** 为I**nFocus Corporation** 公司在美国和其他国家的注册商标或商标。

**FCC** 警告

注意:本设备已经通过测试并符合 **FCC** 规则之第 **15** 部分的 **B** 级数字设备要求限制。 该限制专为在住宅环境中安装时避免有 干扰提供合理有效的保护 本设备会产生、使用、和发出辐射无线电波。如果不按照指示进行安装和使用,可能会对无线通信产生 有

害干扰。 但是,本公司不担保在特定安装情况下不产生干扰。 如果本设备对无线电或电视接收造成有害干扰(关闭后再打开设 备

可以确定), 建议用户尝试采取以下一项或多项措施来排除此干扰:

**—** 调整天线方向或重新放置接收天线

**—** 增大该设备与接收器之间的距离。

**—** 对该设备的电源与接收器的电源使用不同的回路。

**—** 咨询经销商或有经验的无线电/电视技术人员请求帮助。

未经 **InFocus Corp.** 公司明确同意而对本设备进行修改或改装,会使用户丧失使用本设备的权利。

加拿大 本 **B** 类数字设备符合加拿大 **ICES-003** 标准。 **Cet appareil numérique de la classe B est conforme à la norme NMB-003 du Canada.**

机构认证 **UL, cUL** 其他特定国家认证也可。 请参见产品认证标签。

输入额定值:**100-240Vac**,**3.3 – 1.2A (W3220, W3260)**,**3.9 – 1.4A (W3240)**,**50-60Hz**

**InFocus** 保留随时更改所提供产品和规格的权利,无需另行通知。

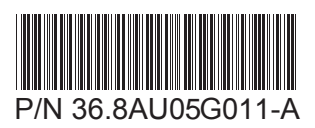